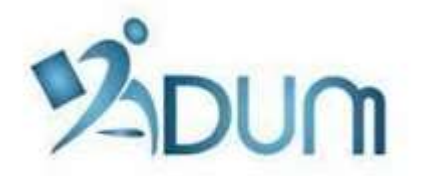

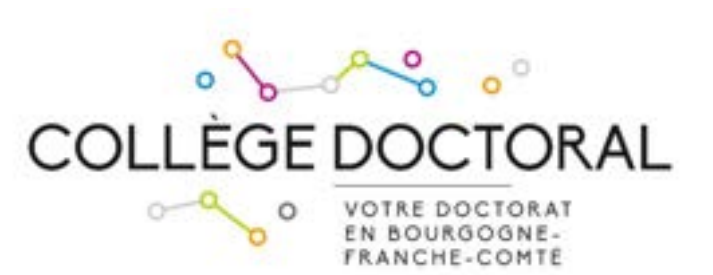

# PREPARATION DE LA SOUTENANCE SUR ADUM

# Tutoriel à l'attention des doctorants

### Table des matières

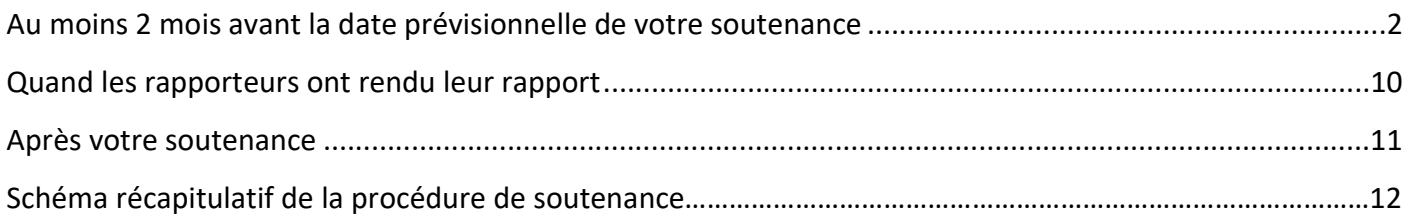

### Préambule

Les soutenances sont gérées depuis l'application ADUM.

En préalable au lancement de la soutenance de thèse sur ADUM, la proposition de rapporteurs, la composition du jury, ainsi que la date de soutenance doivent faire l'objet d'une concertation entre vous et votre directeur ou directrice de thèse. C'est vous qui, ensuite, depuis votre espace personnel dans ADUM, êtes chargé(e) de la saisie de ces renseignements.

Nous vous recommandons de vous faire assister de votre directeur ou directrice de thèse tout au long de cette procédure.

### Attention

Les données que vous saisissez dans ADUM doivent être correctes (orthographe des noms, grades des membres de votre jury, etc.) car ces renseignements sont ensuite imprimés sur votre diplôme.

# Au moins 2 mois avant la date prévisionnelle de votre soutenance

Vous devez vous connecter sur votre espace personnel (www.adum.fr/UBFC) et lancer la procédure en cliquant sur « Je souhaite effectuer ma demande de soutenance » :

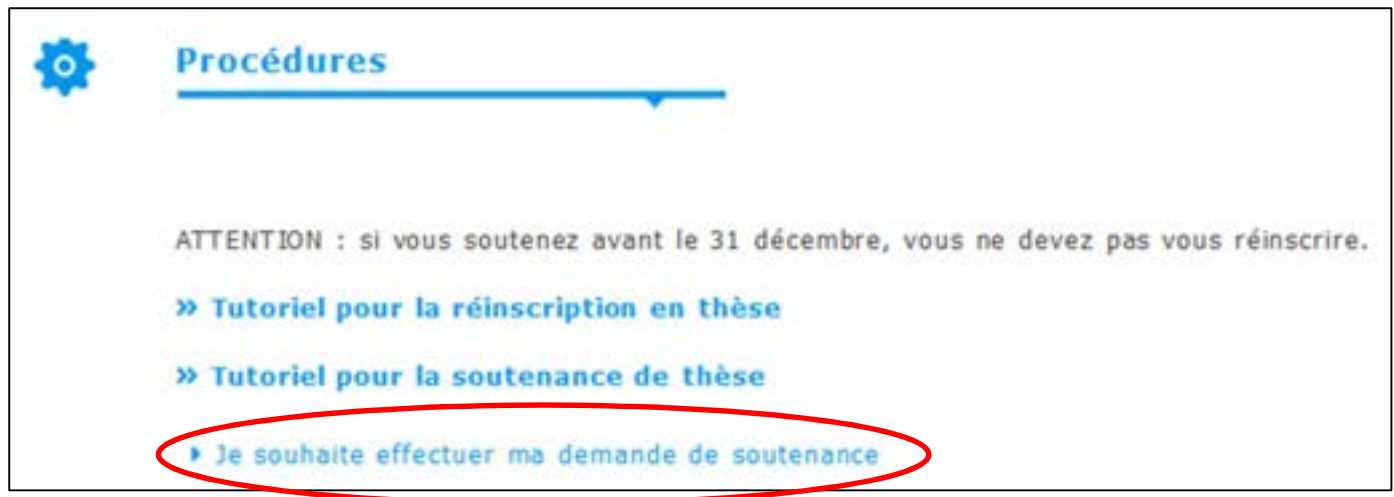

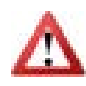

Si vous soutenez avant le 31 décembre 2023, vous ne devez pas vous réinscrire avant de lancer votre procédure de soutenance.

Vous renseignez ensuite tous les éléments concernant votre soutenance.

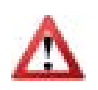

Il est très important de remplir tous les champs car cela a un impact sur la diffusion de votre thèse.

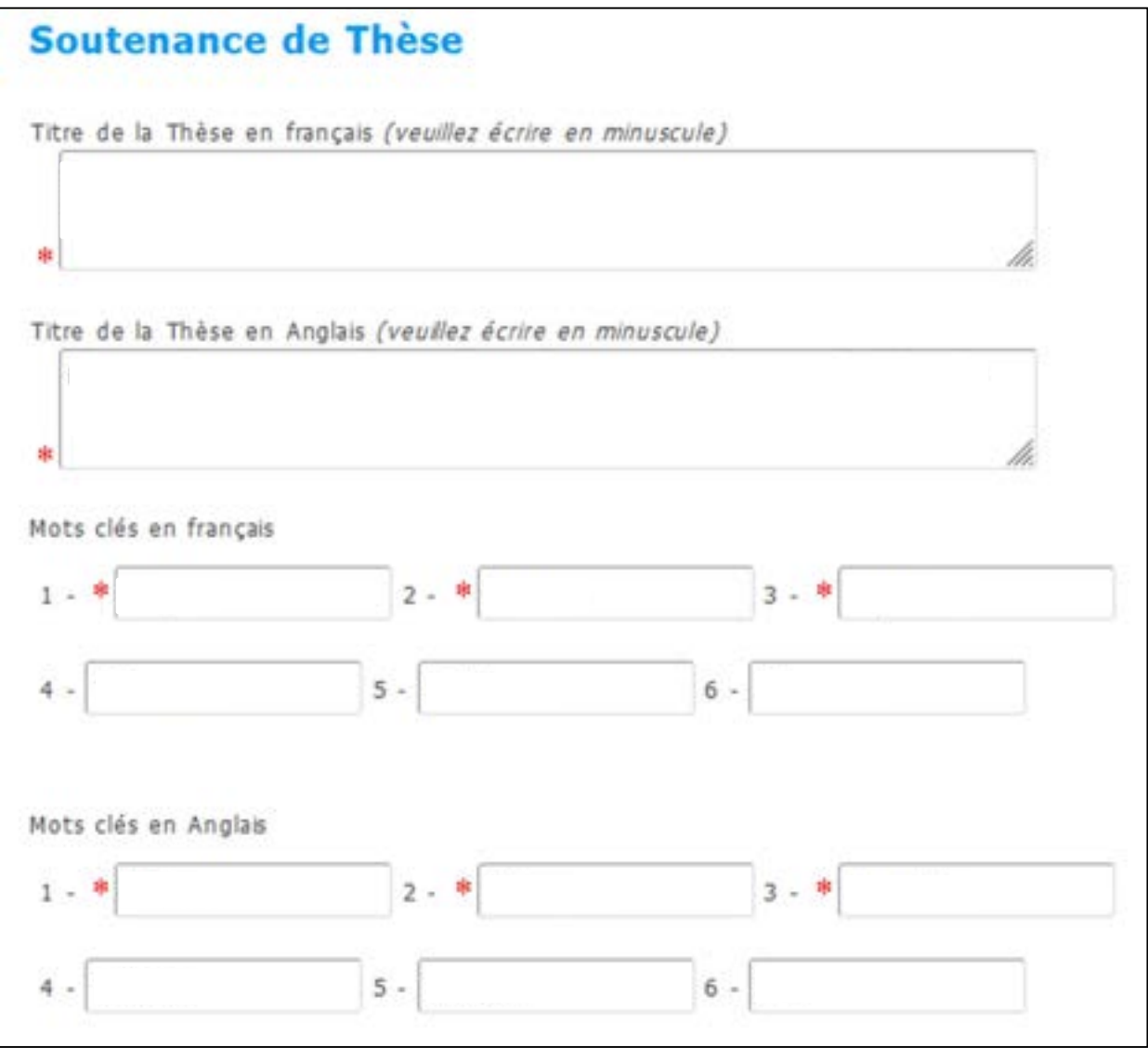

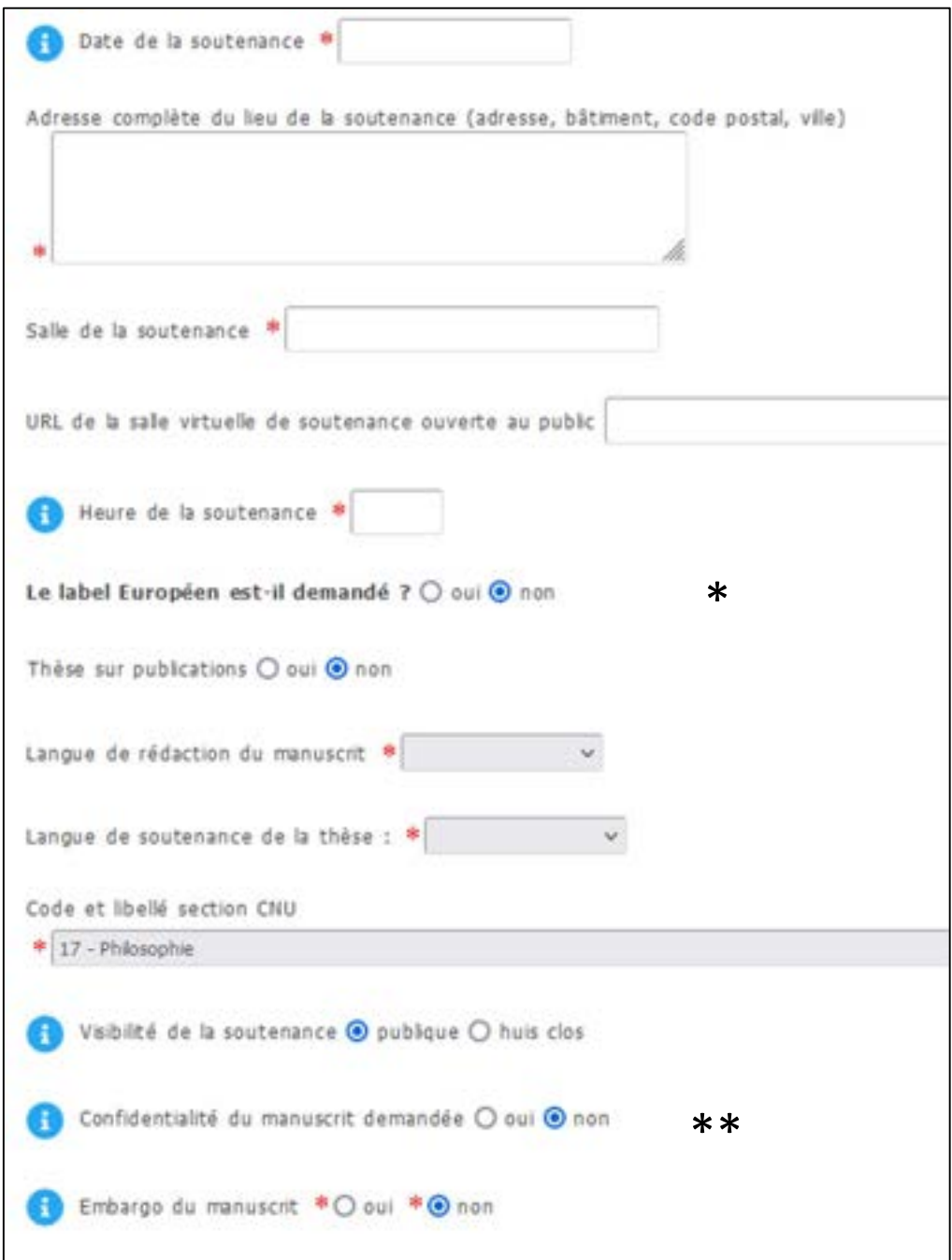

\* Pour tout savoir sur le Label européen, consulter le document « Procédure label doctorat européen » sur le site internet du Collège doctoral (https://collegedoctoral.ubfc.fr/ressources-faq-2/documents/).

\*\* Si votre thèse est confidentielle, votre soutenance doit se tenir à huis clos et des accords de confidentialité doivent être signés par toute personne ayant accès à votre manuscrit ou votre soutenance (formulaires disponibles dans la rubrique « Documents administratifs » > « Soutenance » de votre espace personnel, dès lors que vous avez indiqué que votre thèse est confidentielle).

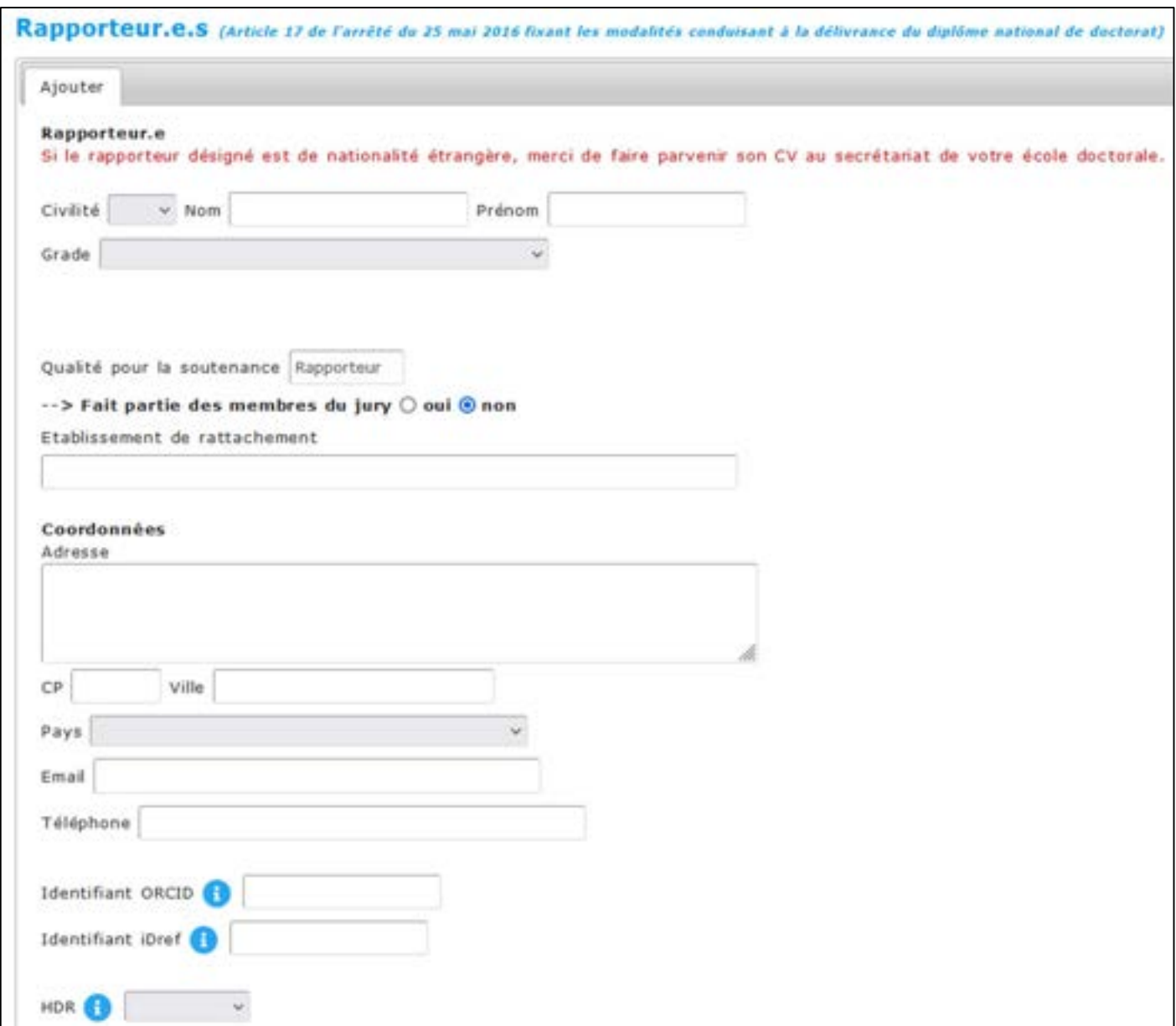

Vous saisissez ensuite les informations concernant les rapporteurs choisis :

Il vous faut remplir tous les champs et cliquer sur « Ajouter » pour pouvoir mettre un 2<sup>ème</sup> rapporteur.

Si l'un de vos rapporteurs est étranger, merci de fournir son CV à votre école doctorale.

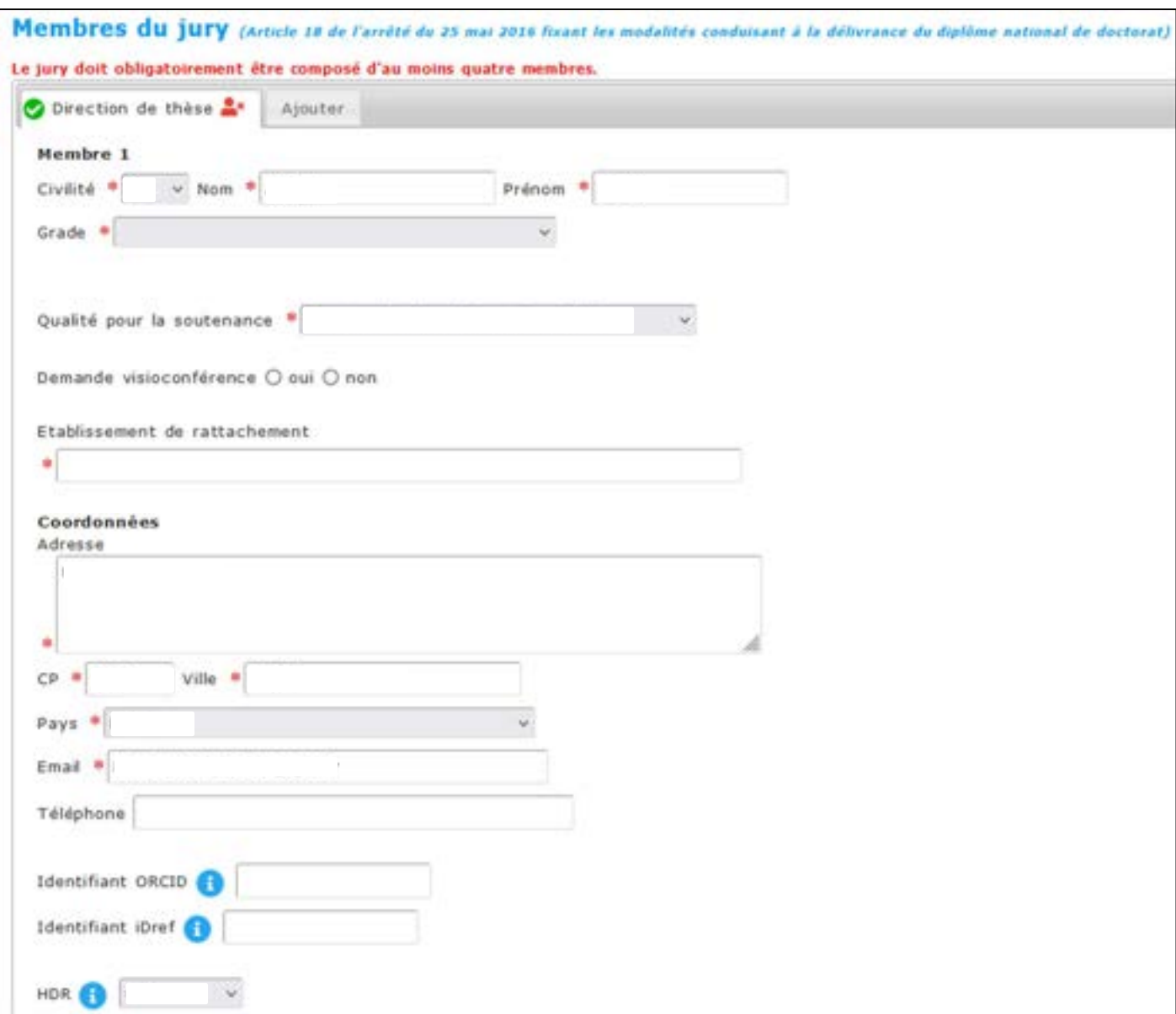

Vous saisissez les informations concernant les membres du jury (et les membres invités le cas échéant) :

Vous devez remplir les champs correspondant aux résumés, en français et en anglais, de votre thèse. Vous pouvez également, si vous le souhaitez, rédiger des résumés vulgarisés.

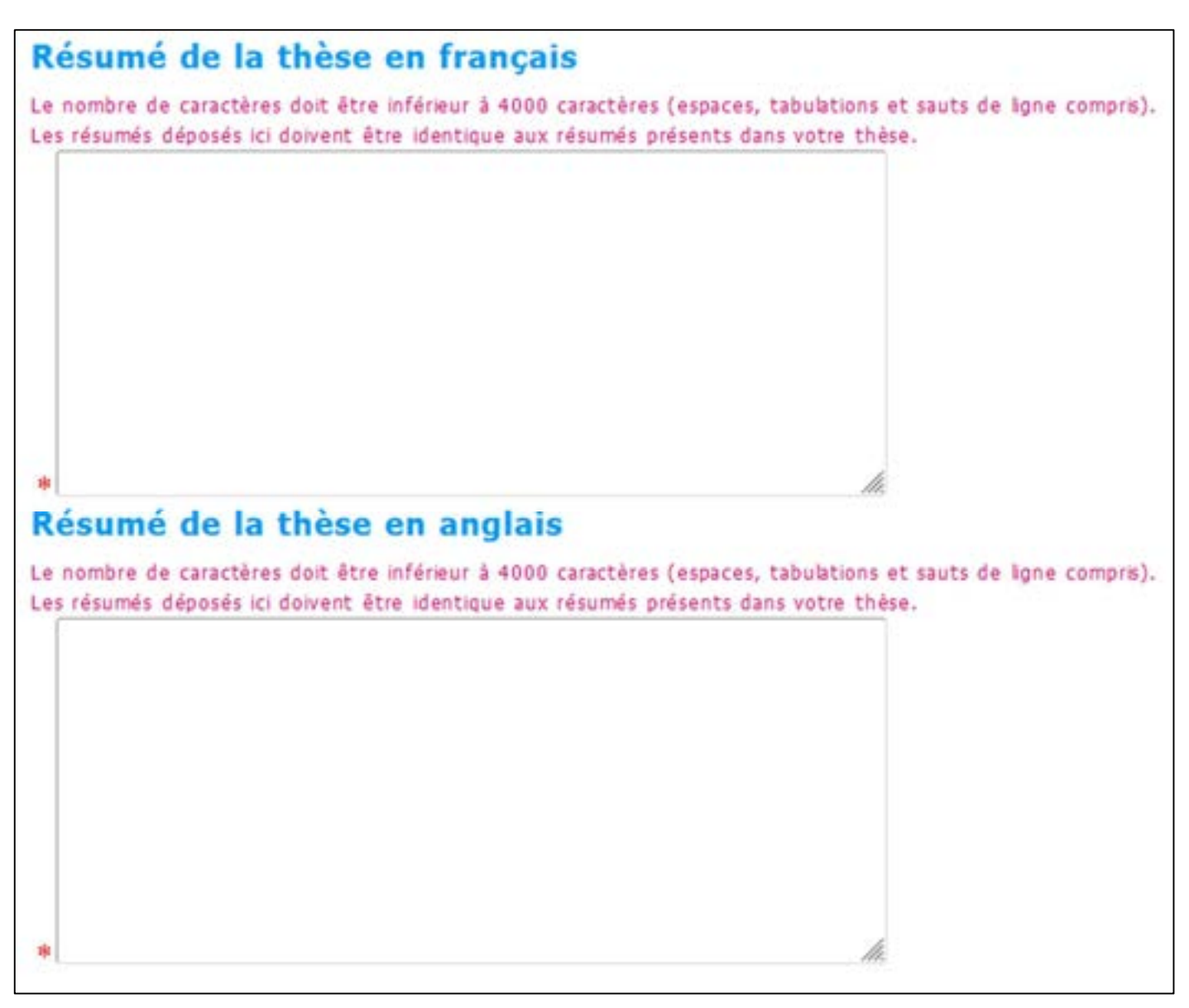

En bas de page, vous cliquez sur « J'ai finalisé la saisie des informations relatives à ma soutenance » (ou sur « Les informations relatives à la soutenance sont en cours de saisie > Enregistrement des éléments saisis » si vous n'avez pas pu tout remplir et souhaitez compléter plus tard).

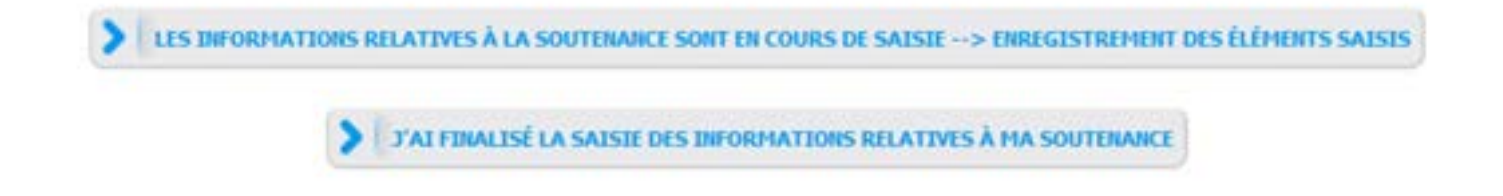

Vous devez déposer le manuscrit de votre thèse. Le dépôt avant soutenance a été rendu obligatoire par l'arrêté du 25 mai 2016, que votre thèse soit confidentielle ou pas.

Cette version de votre thèse est celle qui sera envoyée aux rapporteurs et membres du jury.

Le PDF de cette version avant soutenance ne peut plus être modifié dès lors que la désignation des rapporteurs a été acceptée par votre ED. Vous effectuerez un deuxième dépôt, après la soutenance, qui lui sera définitif (il inclura les corrections demandées par le jury).

Il est important que votre fichier soit conforme pour pouvoir être archivé. Nous vous demandons donc de vérifier sa conformité en utilisant le test FACILE mis à disposition par le CINES (https://facile.cines.fr/). Toutes les informations sont disponibles sur cette page :

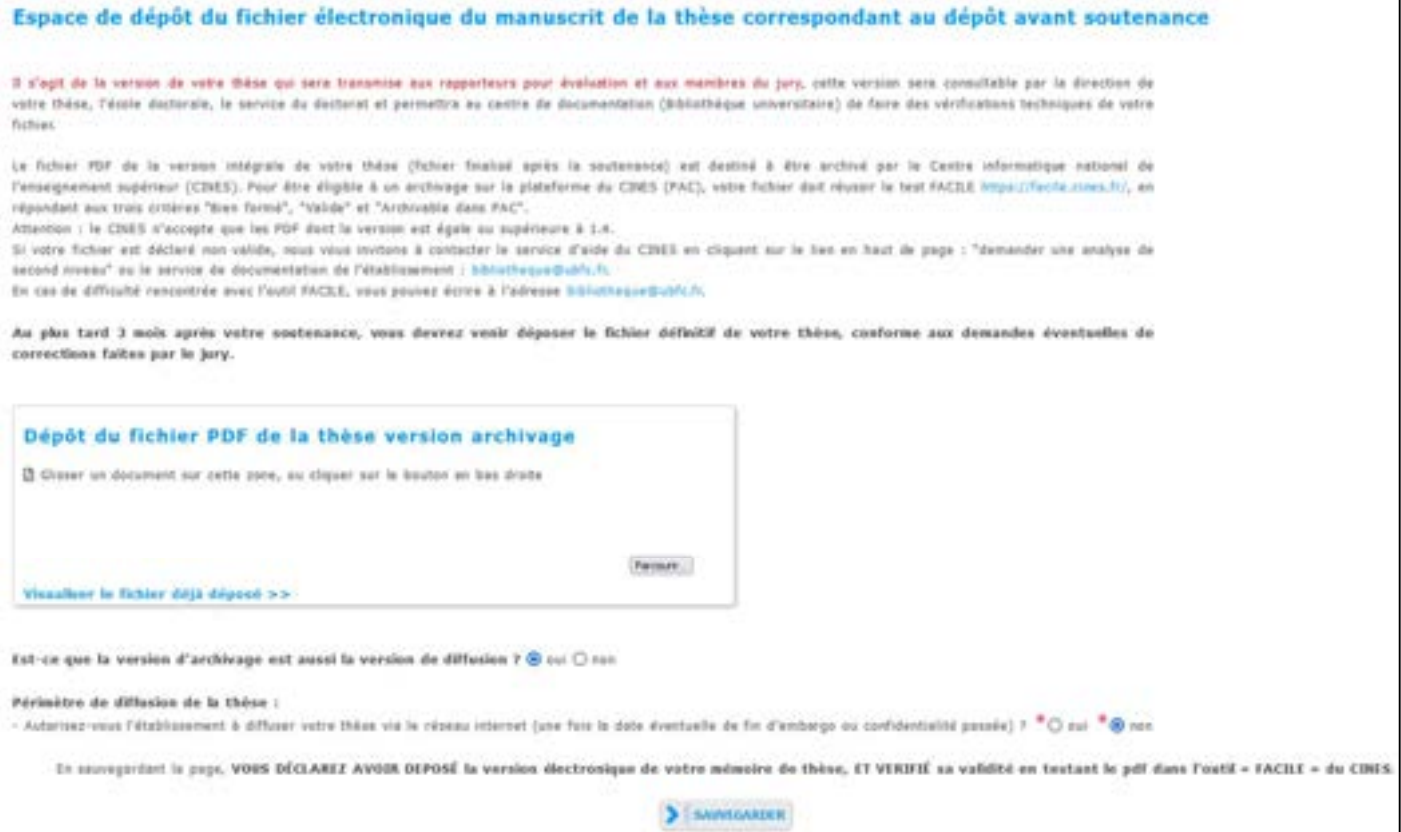

Vous indiquez ici (bas de page) vos choix de diffusion, en tant qu'auteur du manuscrit.

L'établissement diffusera toujours sur son intranet votre manuscrit, mais vous pouvez décider (en cas de confidentialité ou d'embargo – dans la limite de 2 ans) de restreindre la diffusion sur internet.

Pour plus de renseignements sur la diffusion de votre thèse :

- Consultez les articles 24 et 25 de l'arrêté du 25 mai 2016 (https://www.legifrance.gouv.fr/loda/id/JORFTEXT000032587086/2022-12-31)
- Posez vos questions auprès du secrétariat de votre école doctorale ou à l'adresse bibliotheque@ubfc.fr

Selon l'école doctorale dans laquelle vous êtes inscrit, vous devrez également déposer sur ADUM, en un PDF unique, des pièces complémentaires :

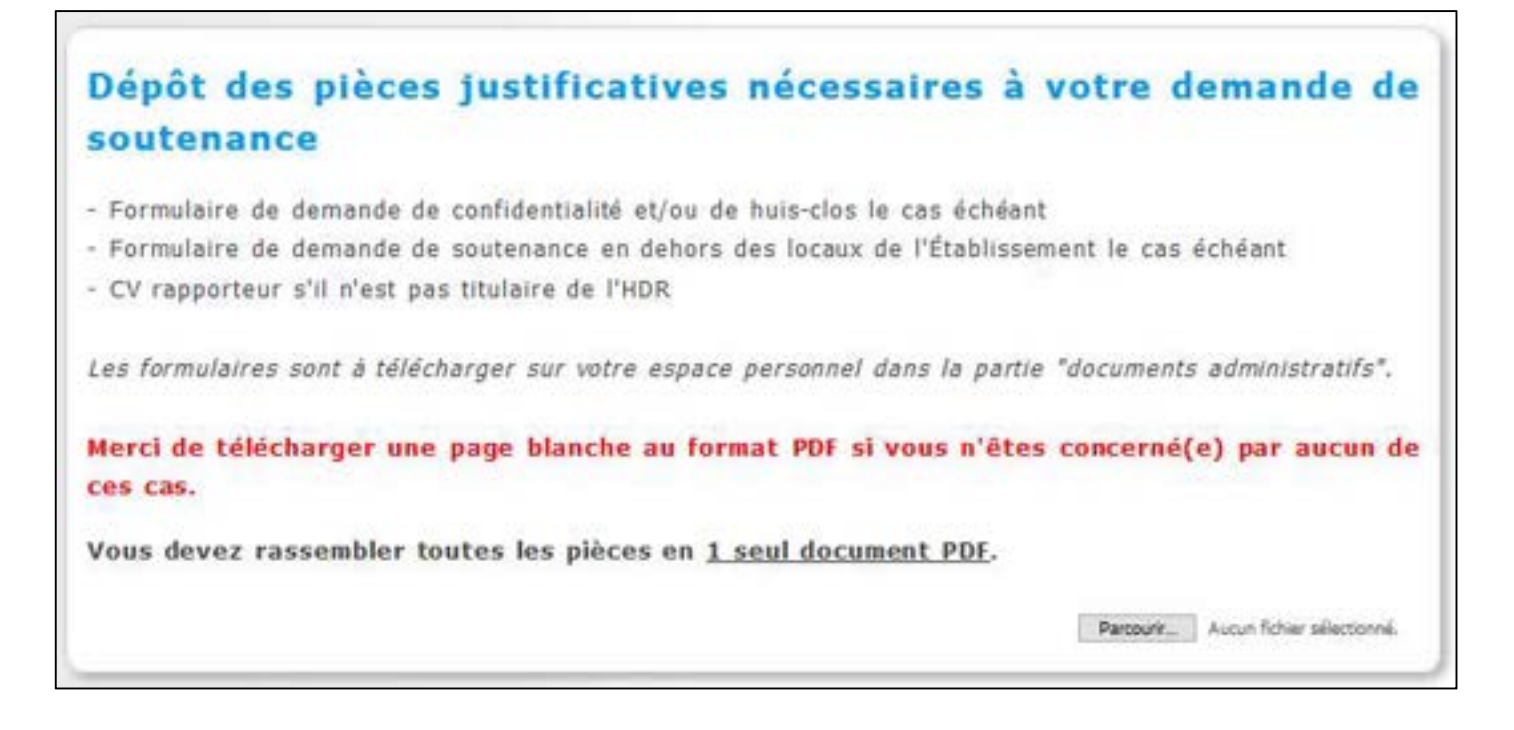

Enfin, vous finalisez votre procédure en cliquant sur « Transmission des données pour instruction du dossier » dans l'onglet « Je finalise la procédure ».

#### Ce qui se passe ensuite :

- Votre directeur de thèse reçoit un e-mail lui demandant d'aller donner son avis sur la composition du jury et la désignation des rapporteurs.
- Si son avis est favorable : l'école doctorale vérifie votre dossier, vous contacte s'il est incomplet ou si des précisions sont nécessaires. Une fois le dossier complet, le directeur de l'école doctorale donne son avis sur la composition du jury et la désignation des rapporteurs.
- Si son avis est favorable : le Président d'UBFC valide la composition du jury et la désignation des rapporteurs.
- Les rapporteurs reçoivent leur lettre de désignation, ainsi que le manuscrit de votre thèse. La date limite de retour des rapports leur est indiquée.
- $\triangleright$  Les membres de votre jury reçoivent leur convocation et votre manuscrit de thèse.

# Quand les rapporteurs ont rendu leur rapport

La direction de votre école doctorale est informée du dépôt des rapports et donne son avis sur l'autorisation de soutenance au vu de ces rapports.

Si l'avis de l'école doctorale est favorable, le Président d'UBFC donne l'autorisation de soutenance.

Votre directeur de thèse, vous-mêmes ainsi que votre unité de recherche et votre école doctorale êtes informés de l'autorisation de soutenance par UBFC. Les membres du jury reçoivent la confirmation de la tenue de la soutenance.

Vous et votre directeur de thèse avez accès, depuis votre espace personnel ADUM, aux documents de soutenance à l'attention des membres du jury. Vous devez vous en munir le jour de la soutenance.

### Après votre soutenance

Le Président de votre jury de soutenance ou votre directeur de thèse fait parvenir le plus rapidement possible à votre école doctorale les documents de soutenance : PV et rapport de soutenance.

De votre côté, vous effectuez, dans un délai de 3 mois maximum, le dépôt électronique de la version définitive de votre manuscrit de thèse. ATTENTION :

- Vous devez utiliser le modèle de page de garde UBFC (disponible auprès du secrétariat de votre école doctorale ou sur le site internet du Collège doctoral : https://collegedoctoral.ubfc.fr/ressources-faq-2/documents/).
- Vous devez indiquer sur la page de garde quel membre du jury a été désigné président.
- Vous devez effectuer les corrections demandées par le jury le cas échéant.

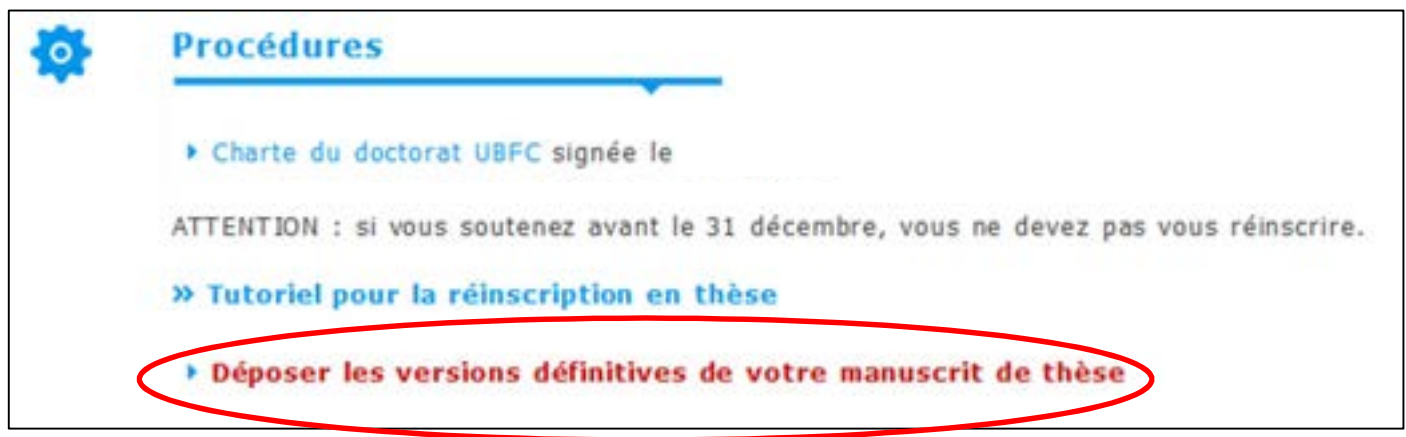

Au moment de ce dépôt définitif, vous avez la possibilité de modifier vos choix en termes de périmètre de diffusion de votre manuscrit si besoin.

Si des corrections vous ont été demandées par le jury lors de la soutenance, vous devez corriger votre manuscrit avant de faire le dépôt définitif. Votre direction de thèse (en cas de corrections mineures) ou le Président de votre jury de soutenance (en cas de corrections majeures) vérifiera qu'elles ont bien été faites. Si ce n'est pas le cas, le dépôt sera annulé et la main vous sera redonnée pour que vous procédiez aux corrections.

Votre attestation de réussite vous sera fournie à réception du PV et du rapport de soutenance (attention : aucun duplicata ne pourra être fourni). Votre diplôme ne pourra vous être remis qu'une fois votre dépôt définitif validé et dans un délai de 3 à 6 mois (délai de traitement de votre thèse par la Bibliothèque universitaire et de signature par le Rectorat). Les modalités de la délivrance du diplôme sont décrites dans le document « Procédure de délivrance du diplôme de doctorat », disponible sur le site internet du Collège doctoral (https://collegedoctoral.ubfc.fr/ressources-faq-2/documents/).

# Schéma récapitulatif de la procédure de soutenance (1/3)

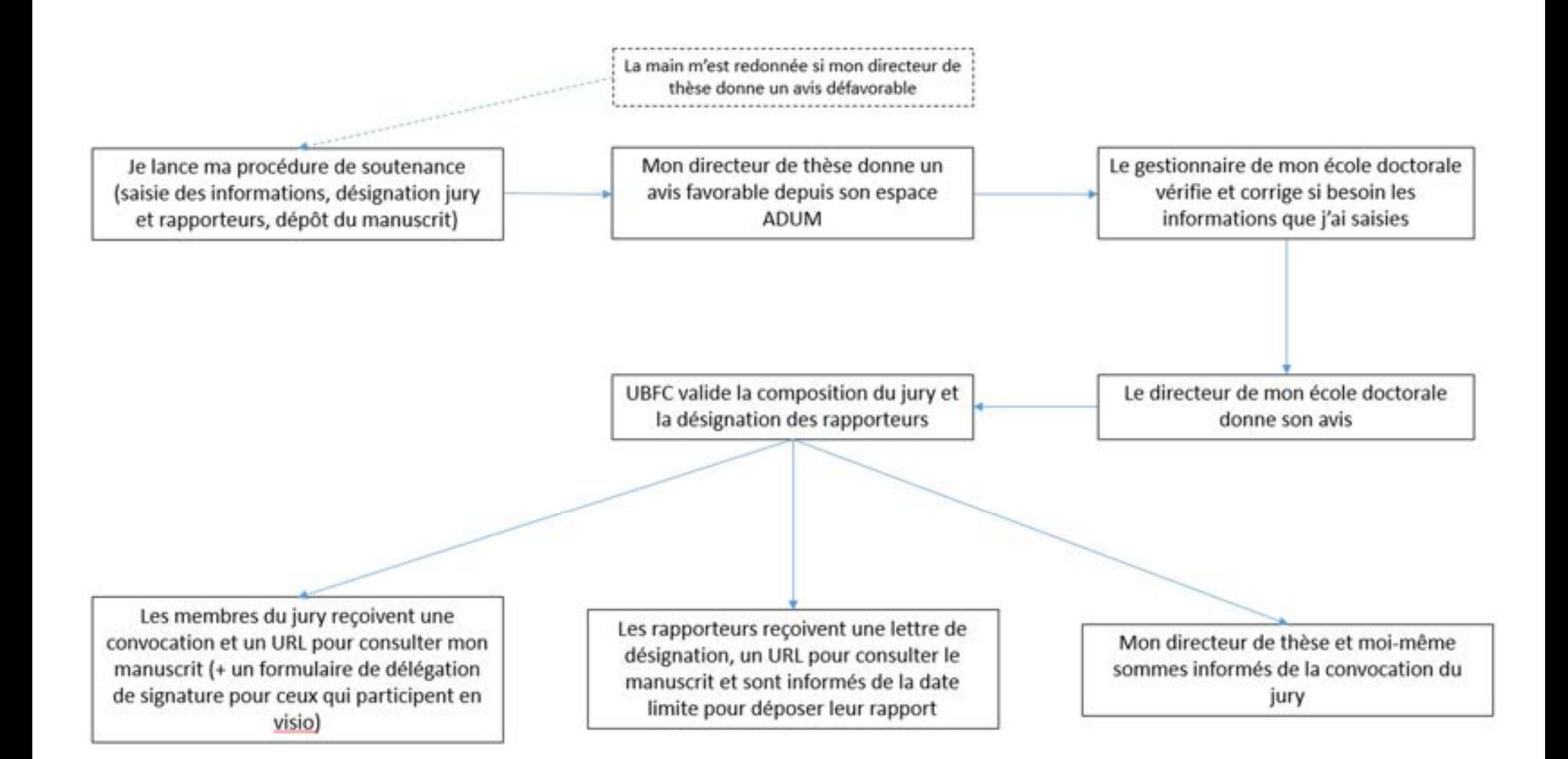

### Schéma récapitulatif de la procédure de soutenance (2/3)

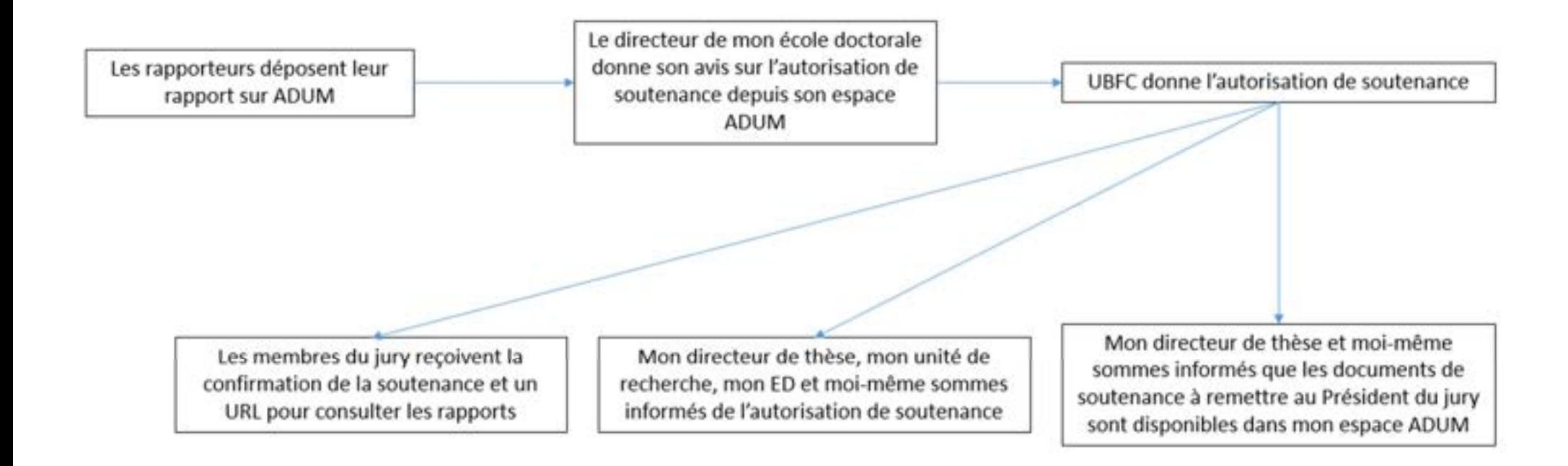

### Schéma récapitulatif de la procédure de soutenance (3/3)

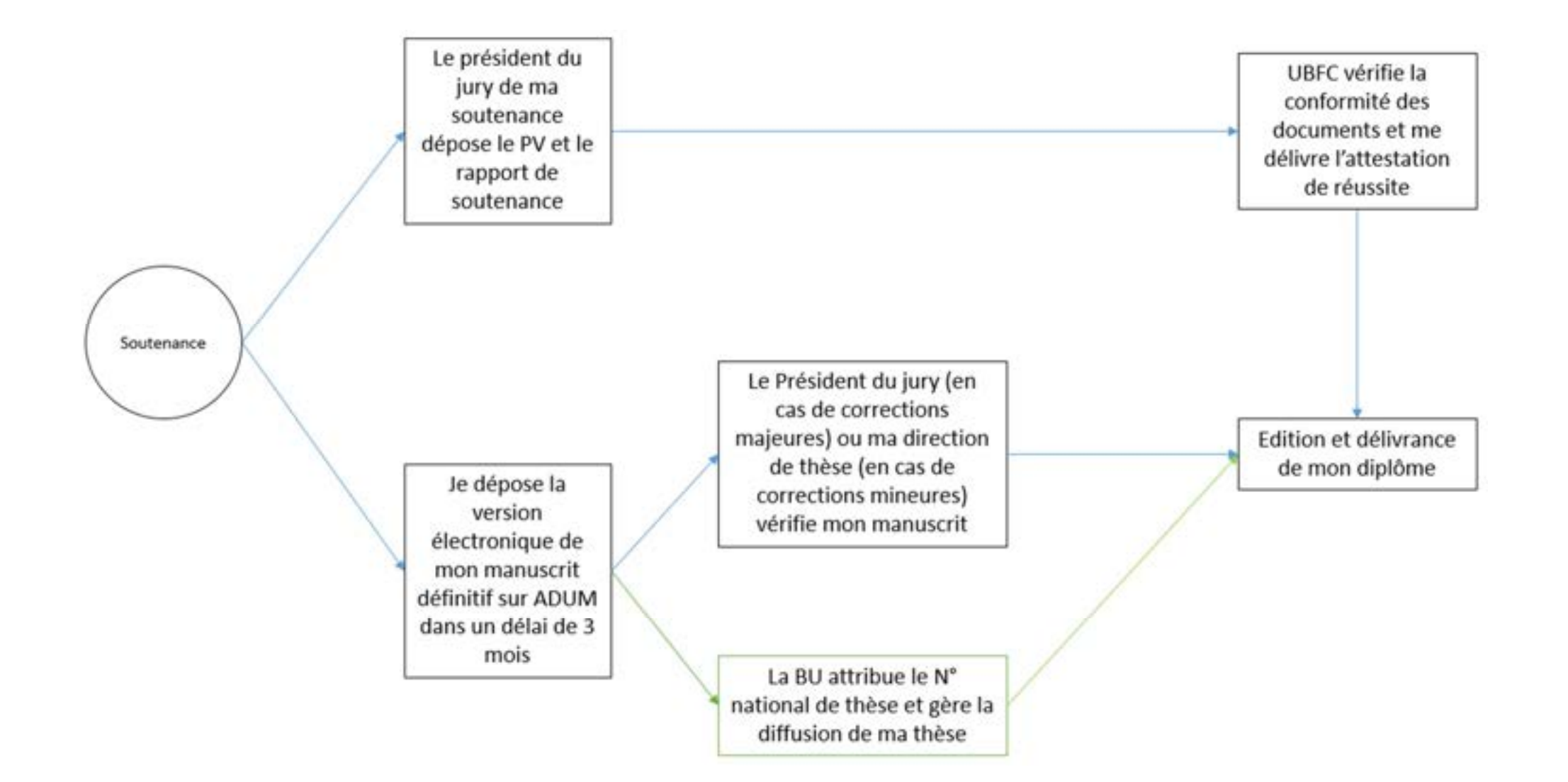